## 远程操作步骤:

1.环境软件: [http://public.xp.cn/upgrades/phpStudy\\_64.zip](http://public.xp.cn/upgrades/phpStudy_64.zip) //注意: 如果您是 wamp,xampp 或者其他环境则不需要下载

macus

windows

2. 远程软件: [https://sunlogin.oray.com/download](https://sunlogin.oray.com/download/) 注意:是客户端 不是控制端 3. 代码编辑器,推荐使用 vscode,当然你有(dw.phpstorm,sublime....)都可以 vecode 下载地址: https://www.aliyundrive.com/s/Dr8S6c7r3wQ

Angroig

**IUS** 

Linux

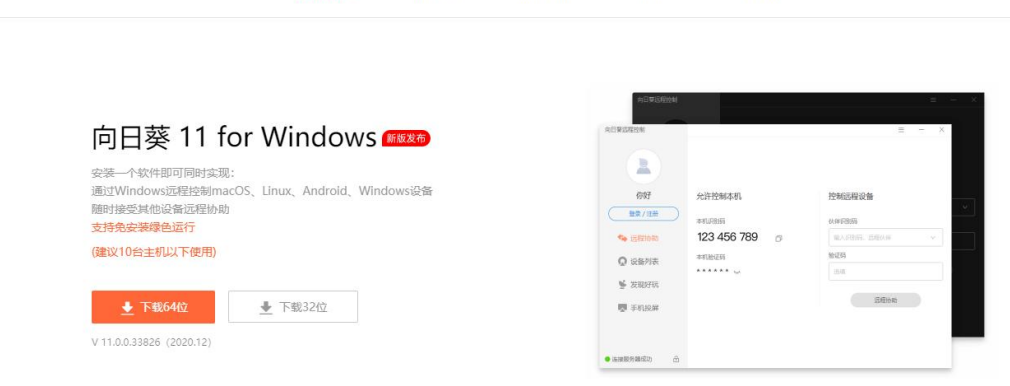

 $\lambda$  11  $m + + +$ 

安装后运行:

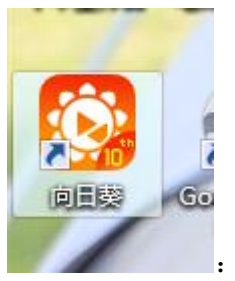

:发送如下截图给我

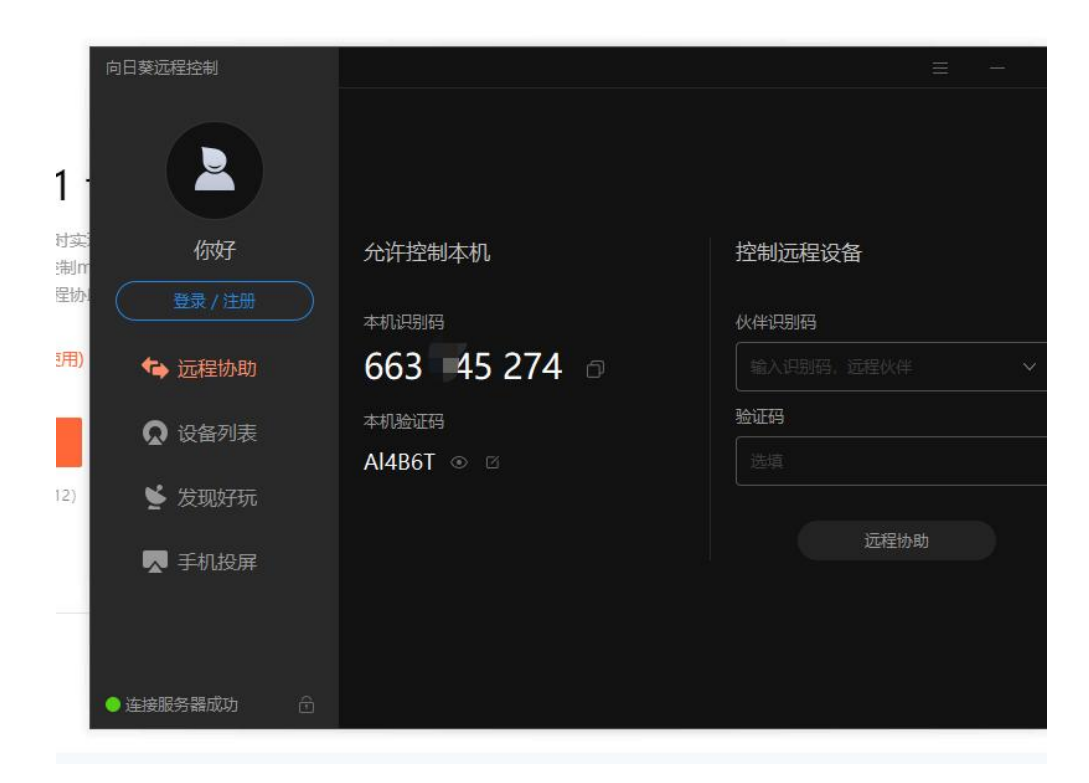